1

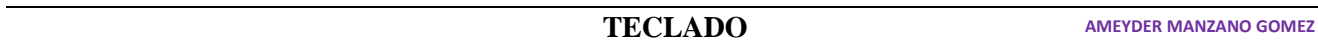

#### **ÁREA SISTEMAS GUÍA DE APRENDIZAJE No. Teclas Especiales**

**Profesor:** Ameyder Manzano Gómez

#### **Estudiante:**

#### **EXPLICACIÓN DE LA ACTIVIDAD**

A continuación, encontrará en los diferentes ejercicios una imagen con la tecla especial que debe usar, dicha tecla aparece de color **verde**, el área del teclado que es afectada o con la que se puede utilizar en **rojo** (si es el caso), una breve descripción de lo que hace la tecla, la explicación del ejercicio y por último el ejercicio en sí.

**NOTA:** Si está trabajando en un computador portátil, es probable que no le aparezca la parte derecha (teclado numérico), en ese caso habrá algunos ejercicios que no podrá realizar, por lo tanto, realice aquellos que le sean posibles.

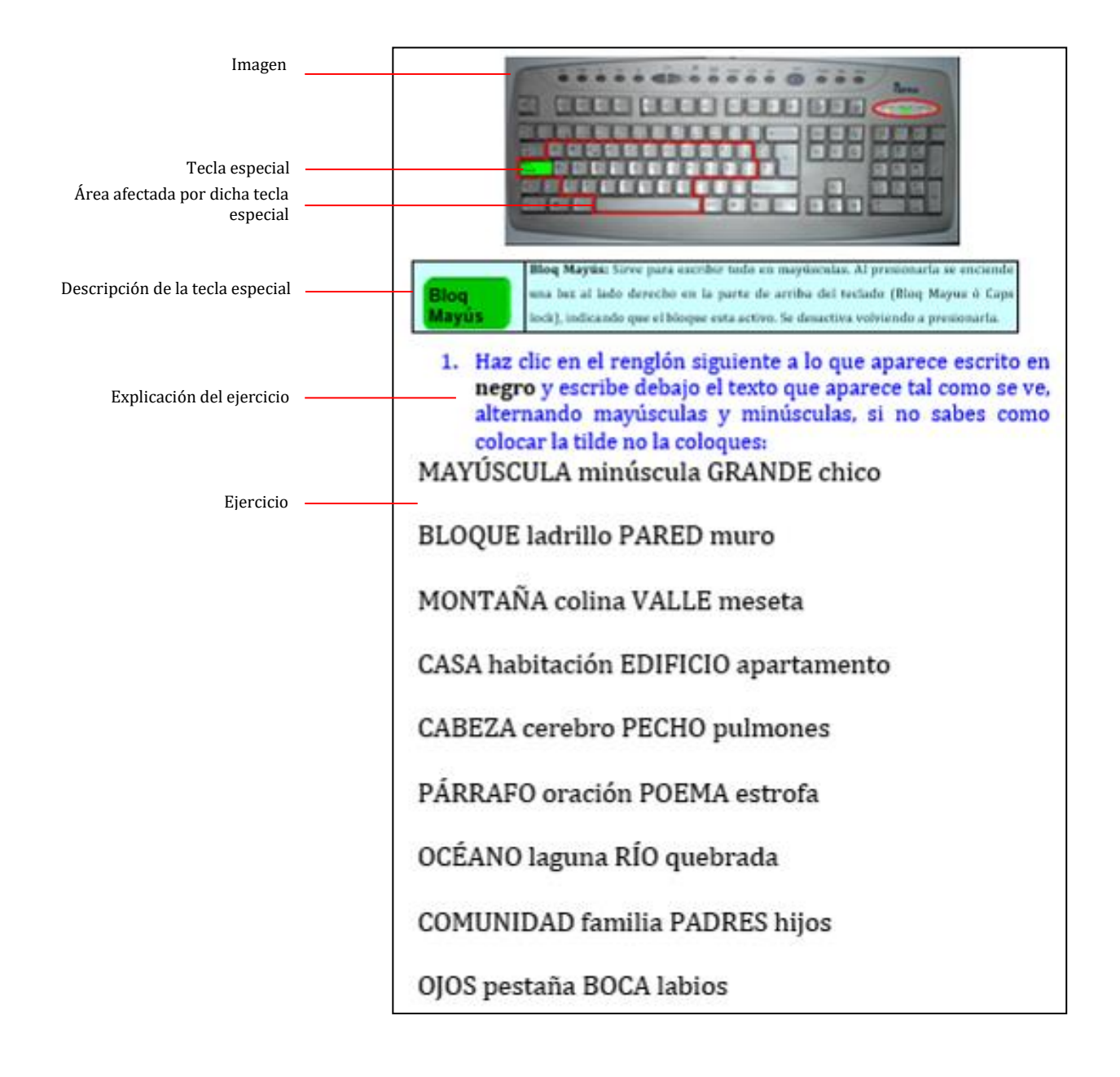

## **SISTEMAS**

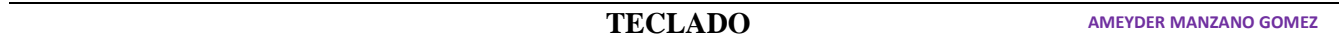

## **ACTIVIDADES**

1. Escribe el texto que aparece tal como se ve, alternando mayúsculas y minúsculas, si no sabes como colocar la tilde no la coloques:

MAYÚSCULA minúscula GRANDE chico BLOQUE ladrillo PARED muro MONTAÑA colina VALLE meseta CASA habitación EDIFICIO apartamento CABEZA cerebro PECHO pulmones PÁRRAFO oración POEMA estrofa OCÉANO laguna RÍO quebrada COMUNIDAD familia PADRES hijos OJOS pestaña BOCA labios

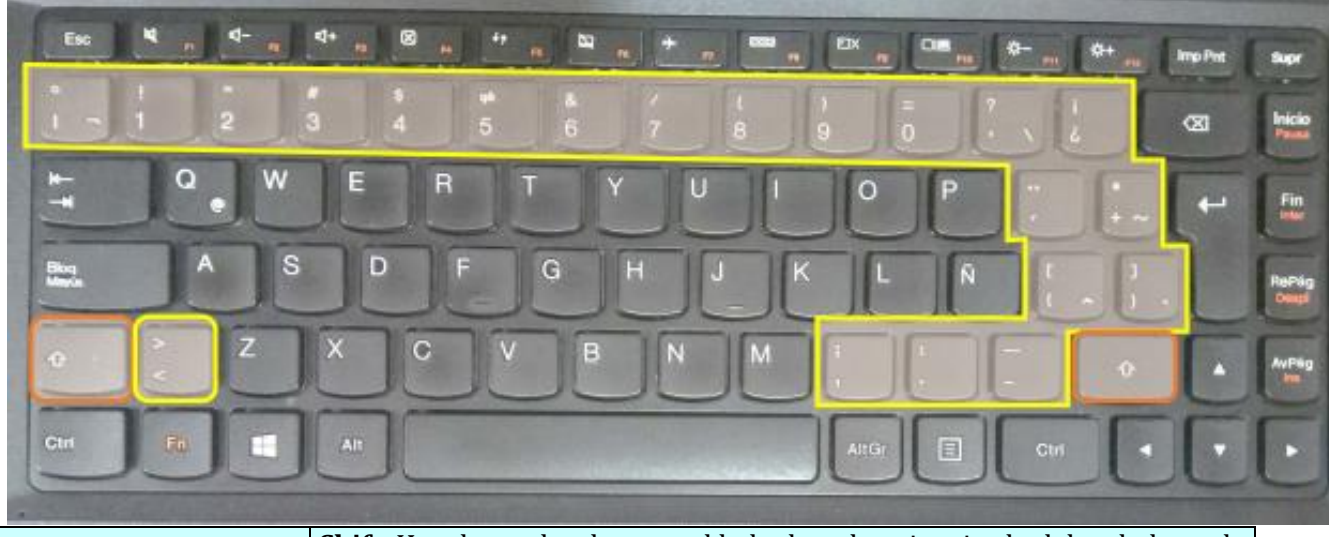

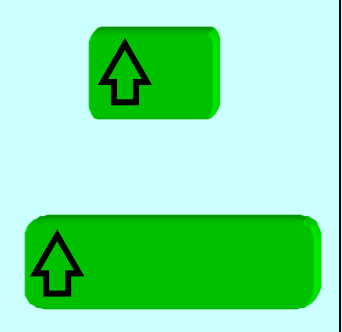

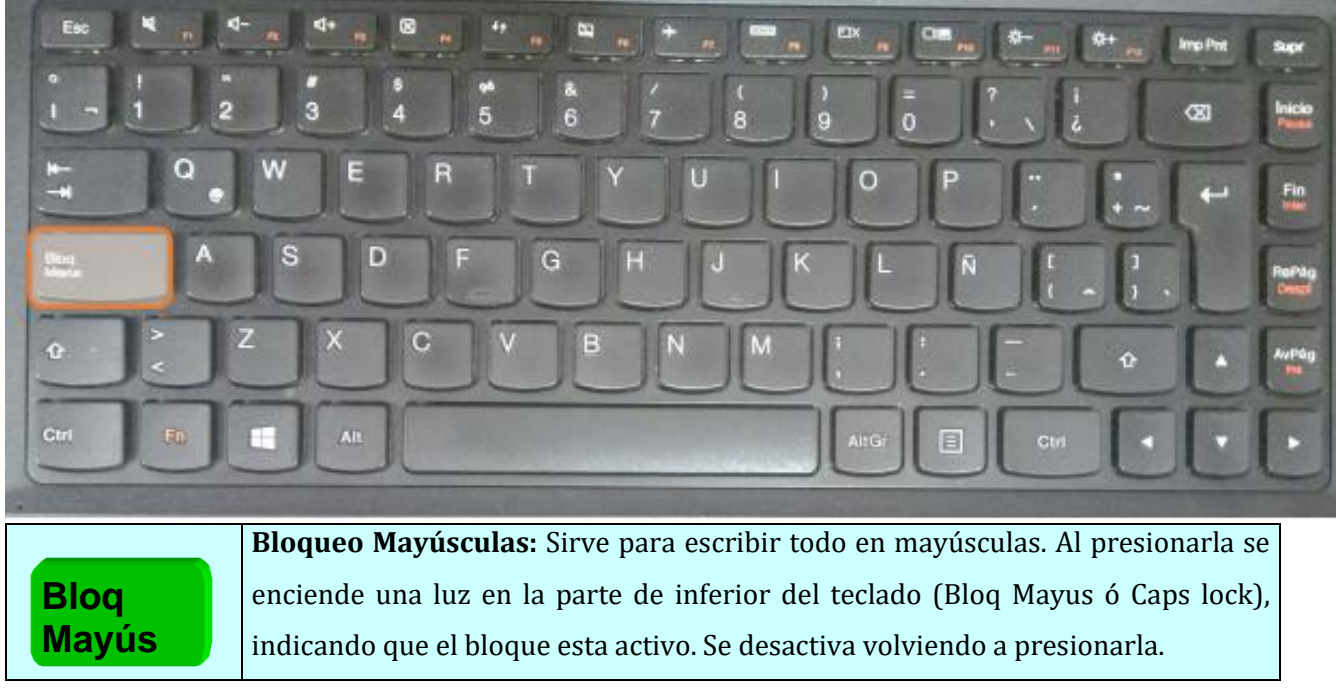

**Shift**: Hay dos teclas de estas al lado derecho e izquierdo del teclado, en la parte inferior. Presionándola simultáneamente con una tecla que contenga

una letra, se obtiene la letra pero en mayúscula (si Bloq Mayús está inactiva) o viceversa (si Bloq Mayús está activa). Algunas teclas tienen símbolos en la parte superior, estos se obtienen presionando simultáneamente la tecla Shift más la tecla que contiene el símbolo. Ejm: Presionando simultáneamente Shift + 5 se obtiene el símbolo %.

# 2. Escribe la primer letra de cada palabra en mayúscula

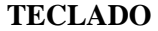

**AMEYDER MANZANO GOMEZ**

Valle del Cauca Cali Instituto de Educación Departamento Municipio Ciudad Calmado Irritado Desesperado Bueno Malo Amigo Enemigo Alegre Triste Feliz Melancólico Dulce Salado Blanco Negro Democracia Dictadura Libertad Opresión

3. Utiliza la tecla Shift para colocar los símbolos, primero la tecla Shift y después la tecla correspondiente al símbolo (si este está arriba de la tecla)

¡Qué bien! "Dijo él" A continuación: Es decir, \$ 1.250 45% Cambios & Finanzas Precio / Libra  $(seis = 6)$ ¿Quién está ahí? 5>3 Calle 1ª No. 3 – 75 Punto y coma (;) Cigüeña

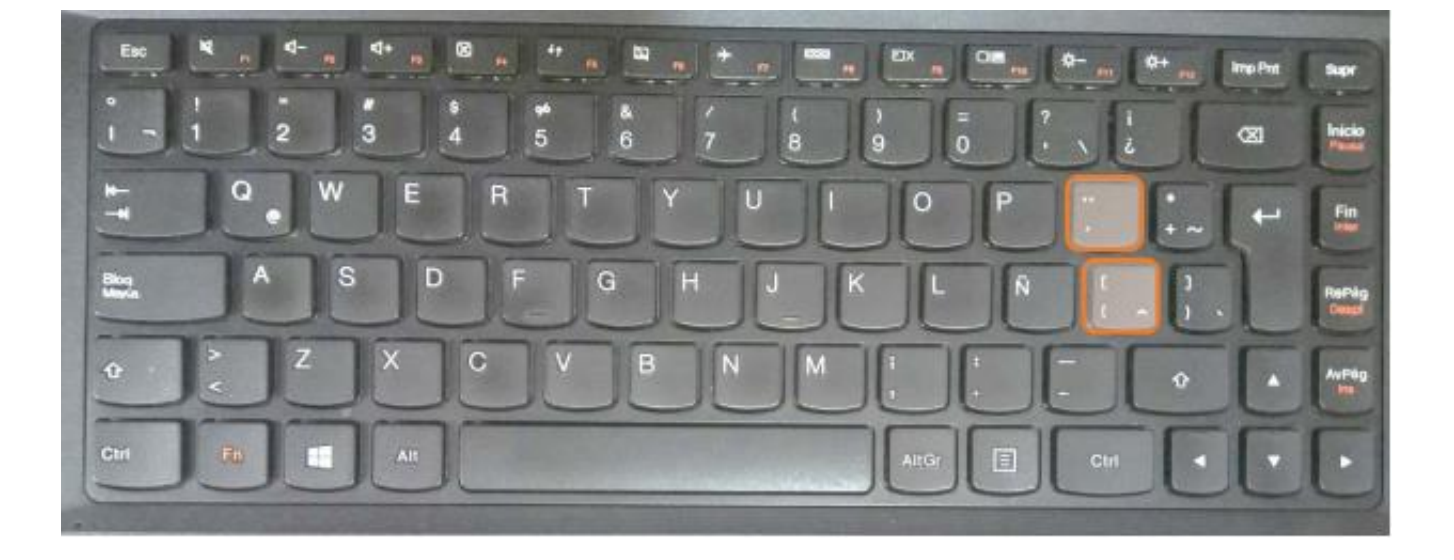

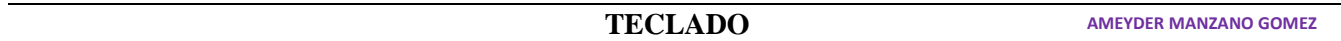

está a la derecha de la tecla P y en otros a la tecla que está a la derecha de la letra Ñ

5. Coloca el punto de inserción  $\left(\cdot\right)$  **ANTES** de cada letra roja y presiona la tecla Enter o Intro, la idea es que cada palabra quede iniciando una nueva línea o renglón.

Canción Esdrújula Raíz Lógico País Mírame Automático Ejército Escáner Pájaro Salón Característica Automóvil Artístico Paraíso Trágico Sinónimo Antónimo Oceanía Libélula Pícaro Minúscula Mayúscula Homogéneo José María Gómez Héctor Maíz Física Química Bálsamo Café Limón Amígdala Brújula Popayán Alegría Júbilo Exaltación Ortografía Extensión Edición Página Revisión Módem Impresión Párrafo Línea Atención Creación Imágenes

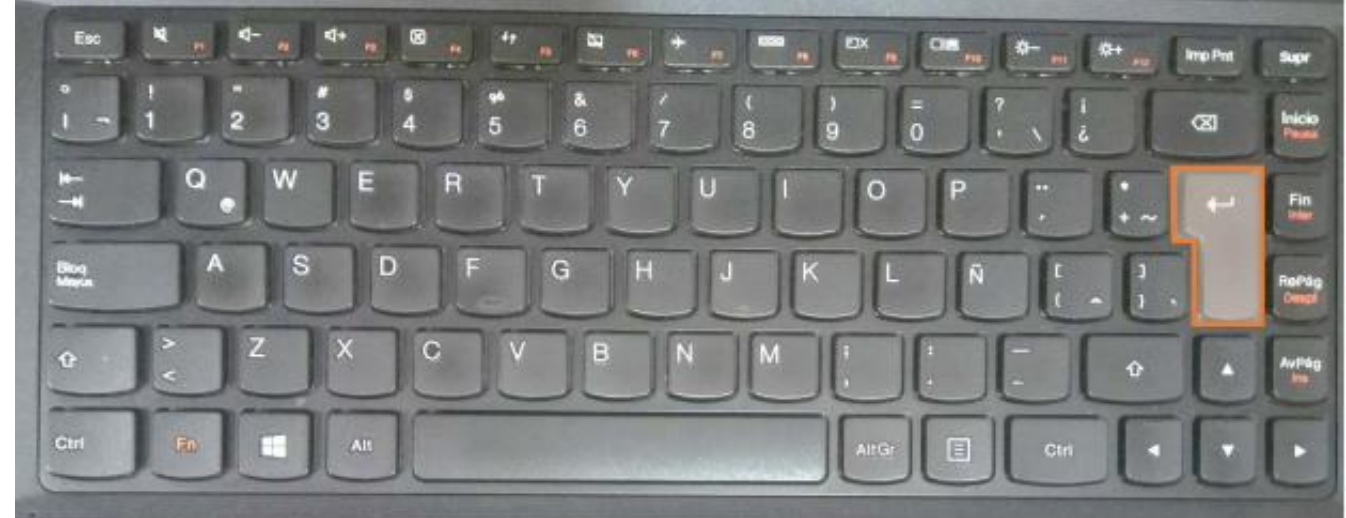

**Enter** / **Intro**: Para ejecutar una tarea. En los procesadores de texto, sirve para iniciar un nuevo párrafo o renglón, también sirve para crear uno o más espacios o renglones entre dos líneas ya escritas. En algunos computadores se denomina RETURN.

4. Determina primero en tu teclado qué tecla representa la tilde y luego escribe las siguientes palabras colocando la tilde correctamente, presiona una vez la tecla y después la vocal. **`** 

**GLOSARIO Barra de menús.** Barra situada debajo de la barra título de una aplicación. **Barra de título.** Barra situada en el borde superior de una ventana que contiene el nombre de la aplicación o documento. **Botones de comando.** Botones de forma rectangular que sirven para tomar decisiones. **Carpeta.** Entidad que permite organizar la información de un disco. **Archivo.** Entidad que representa la información almacenada por el ordenador. **CD-ROM.** Disco de material magnético que permite almacenar gran cantidad de información (aproximadamente 700 MB). **Clic (hacer clic).** Pulsar ligeramente cualquiera de los botones del ratón hasta oír un chasquido característico (Clic). **Disco duro.** Dispositivo físico donde se almacena la información con la que trabaja un ordenador. **Doble clic (hacer doble clic).** Pulsar dos veces cualquiera de los botones del ratón en un espacio muy corto de tiempo. **Maximizar.** Agrandar una ventana hasta ocupar el máximo espacio posible.

¨

**{**

**^**

**[**

 $\overline{\phantom{a}}$ 

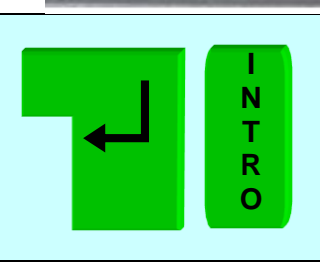

#### **SISTEMAS**

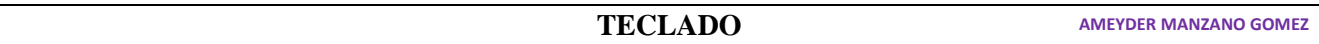

**Minimizar.** Ocultar una ventana. **Multimedia.** Tecnología que permite incorporar a un ordenador capacidades de vídeo y sonido. **Puntero del ratón.** Icono que representa la posición del ratón dentro de la pantalla del ordenador. **Teclado.** Dispositivo que permite al usuario comunicarse con el ordenador.

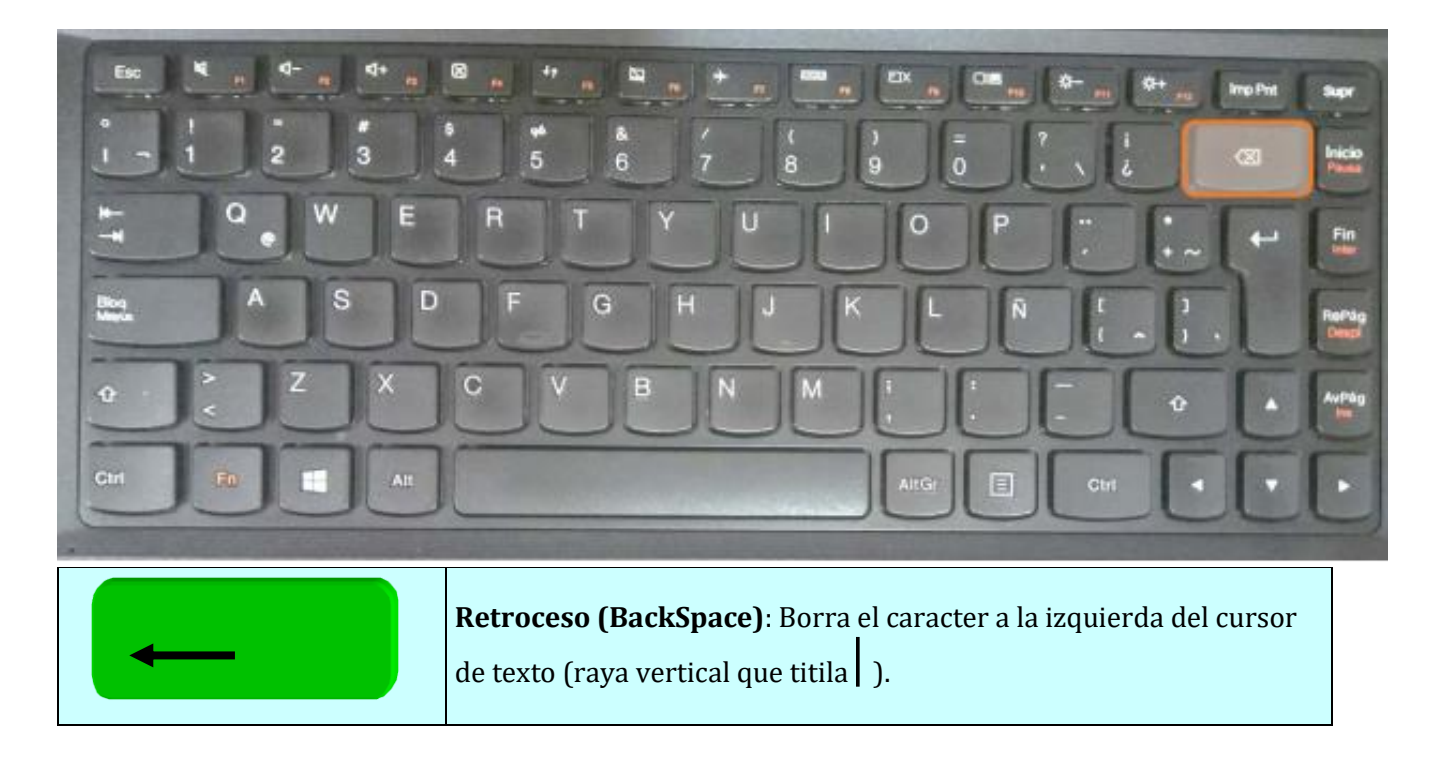

- 6. Coloca el cursor de texto  $\left( \left| \right. \right)$  DESPUÉS de cada letra roja y presiona la tecla Retroceso o BackSpace hasta borrarla completamente, sin borrar el número.
- 1 Triste
- 2 Aburrido
- 3 Furia
- 4 Salvaje
- 5 Masacre
- 6 Criminal
- 7 Rabia
- 8 Indiferencia
- 9 Injusticia
- 10 Veneno
- 11 Pereza
- 12 Desidia
- 13 Desinteresado
- 14 Amargado
- 15 Apatía
- 16 Holgazán
- 
- 17 Acomodado
- 18 Fresco
- 19 Descarado
- 20 Ciego
- 21 Sordo

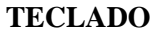

**AMEYDER MANZANO GOMEZ**

# 22 Tonto

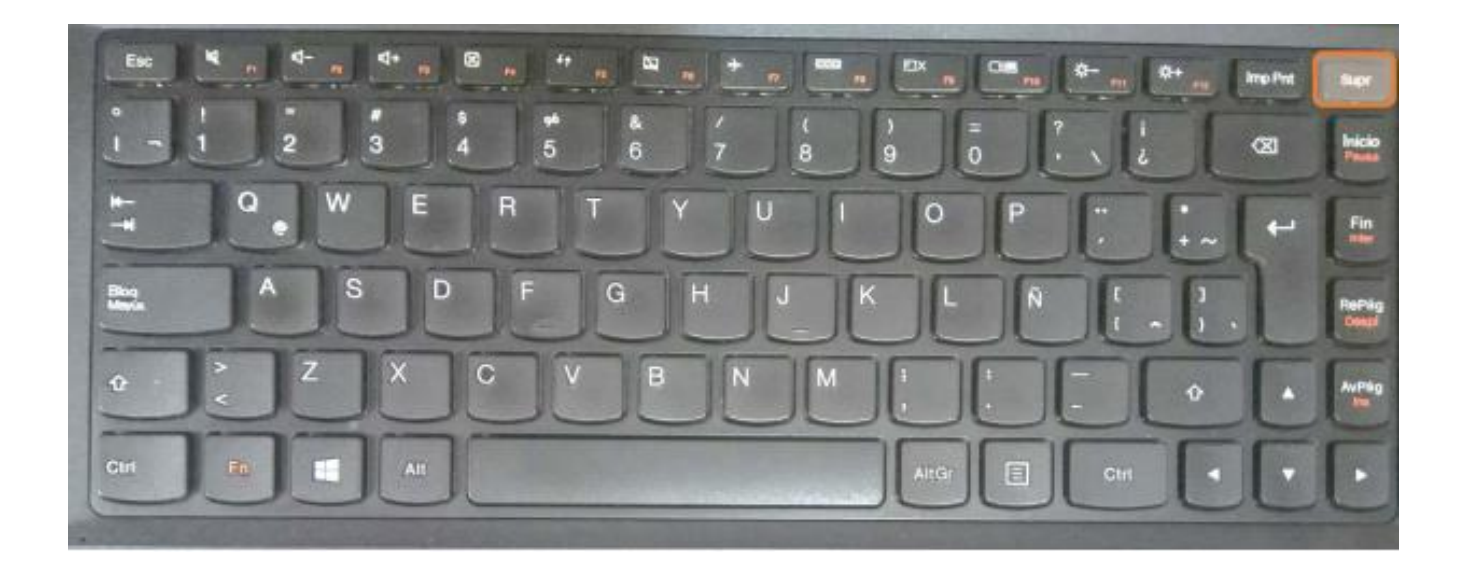

**Supr** / **Suprimir**: Borra el caracter a la derecha del cursor; también borra el texto, párrafo u objeto seleccionado.

- 7. Coloca el punto de inserción () ANTES de cada letra roja y presiona la tecla Suprimir o Delete hasta borrarla completamente, sin borrar los números.
- 1 Malo
- 2 Enemigo
- 3 Gobierno
- 4 Guerrilla
- 5 Violencia
- 6 Narcotráfico
- 7 Corrupción
- 8 Desfalco
- 9 Delincuente
- 10 Sicario
- 11 Ladrón
- 12 Violador
- 13 Sádico
- 14 Dictadura 15 Mudo 16 Castigo 17 Intolerancia 18 Desinteresado

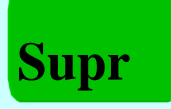

7

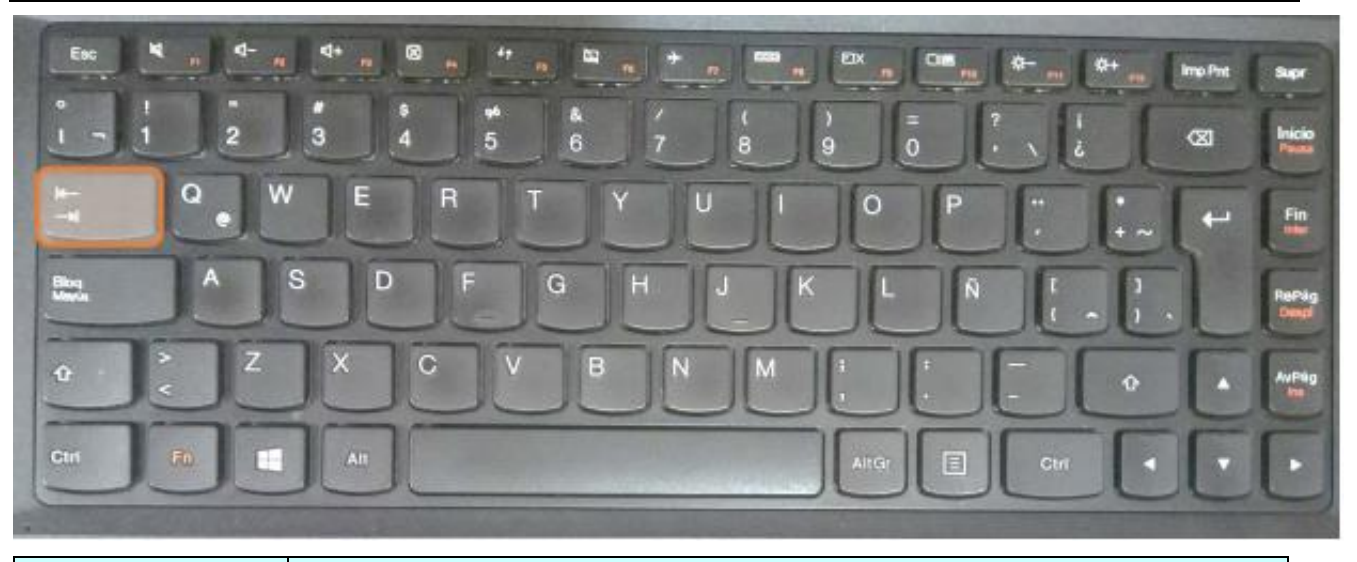

 $\overline{\mathbf{r}}$ 

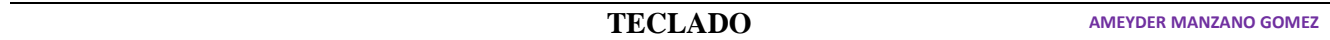

**Tabulador**. Avanza un cierto número de espacios horizontalmente.

8. Coloca el punto de inserción () ANTES de cada letra roja y presiona la tecla de tabulación 1, 2 ó 3 veces según sea necesario para que queden 3 columnas bien alineadas, utiliza la tecla Retroceso o Suprimir según el caso si necesitas borrar espacios.

Mira un ejemplo de cómo debe quedar

## **PAÍSES**

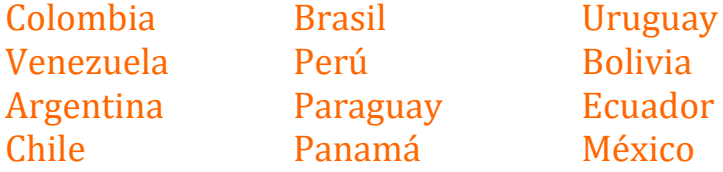

## **PAÍSES**

Colombia Brasil Uruguay Venezuela Perú Bolivia Argentina Paraguay Ecuador Chile Panamá México

#### **FRUTAS**

Guayaba Mango Pera Limón Fresa Frambuesa Lulo Pitaya Coco Banano Melón Mamey Chirimoya Borojó Naranja Mandarina

# **EQUIPOS DE FÚTBOL**

Cali América Cortuluá Quindío Pereira Once Caldas Medellín Nacional Bucaramanga Envigado Junior Santafe Millonarios Pasto Chicó

#### **ANIMALES**

León Tigre Hiena Elefante

Cabra Perro Gato Liebre Mico Oso Puma Leopardo Toro Vaca Burro Caballo

9. Copia cada ejemplo tal como se ve: 7.23 + 6.247 0.23 – 4789 8.42 / 5.36 2458 \* 2.012 45.02 + 3.04 – 589  $0.01 + 0.0236 / 0.0123 * 124$  $1.36 * 54 / 24 - 5.2 + 67$  $7 + 3 - 2 + 15.36 * 45 / 7 - 8 + 5400$  $1 / 2 * 3 - 4 + 5$  $3/5 + 8/3 - 7/9$  $1.2 + 3.04 - 5.006$ 

**TECLADO AMEYDER MANZANO GOMEZ**

10. Utiliza la tecla Alt Gr para colocar los símbolos que se encuentran en la parte inferior derecha de algunas teclas escobar@hotmail.com http\\www.mineducacion.gov.co arriba | abajo Calle 35 # 2 – 56 [cerca \ lejos] {llaves} ¬¬ símbolo ¬¬  $[4 + 2{8 - 6} + 7]$ 

[corchete] arroba @ Lunes \ Martes \\ Miércoles \\\ Uno [#1] Dos [#2] Tres {#3} Cuatro {#4} Conjunto  $V = \{a, e, i, o, u\}$ 

**Alt Gr (Gráfico Alterno)**: Activa la tercera función de una tecla. Presionándola simultáneamente con ciertas teclas, se obtienen los símbolos que se encuentran al lado inferior derecho. Ejm: Presionado simultáneamente Alt Gr + 2 se obtiene @

**Alt Gr**

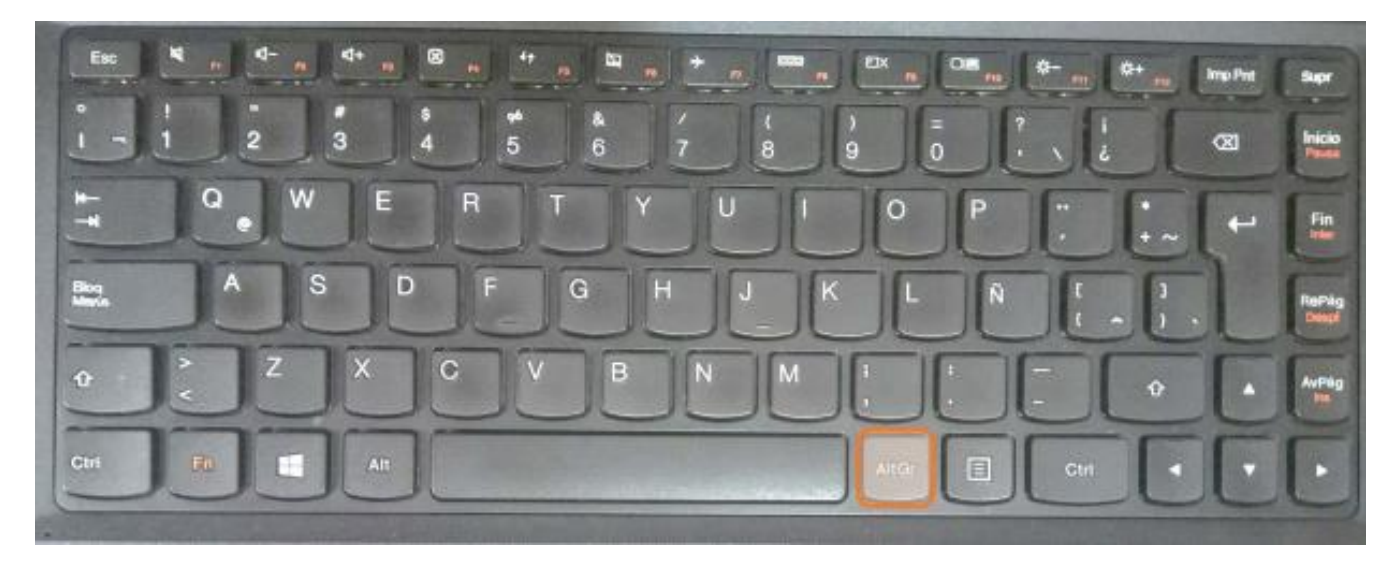

9

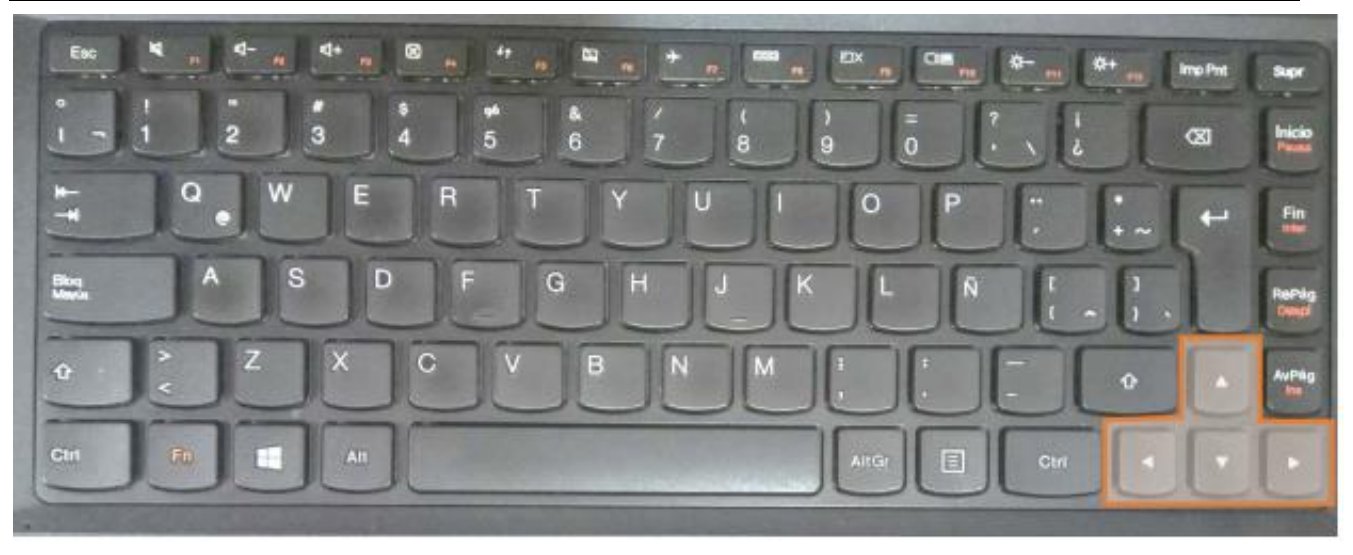

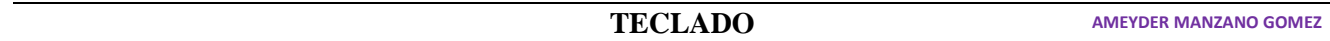

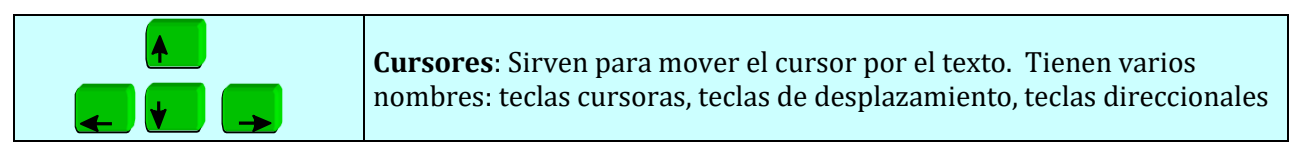

11. Sin utilizar el ratón, sólo con las teclas Cursoras, Inicio, Fin, Suprimir y Retroceso corrige el siguiente texto, cada error está resaltado en rojo.

# **CONPUTADOR**

Sistema programavle compuesto por elementos de hardware y software, governado por una o mas hunidades de prosesamiento y capas de realisar tareas de calculo como operasiones aritmeticas, lojicas y de control del flujo de entrada y salida de datos. Tambien se conose por conputadora, ordenador o calculador.

# **PERIFERICO**

Todo componente de un sistema informatico governado por la unidad sentral de prosesamiento pero fisicamente independiente de ésta. Por ejemplo, en un microconputador son elementos perifericos: el teclado, la pantalla, el raton, la inpresora, el escaner, etc.

# **HARDWARE**

En un cistema, es todo elemento en el que predominan los componentes fisicos o materiales. Por ejemplo, los diskos, las memorias, los perifericos o las plakas de soporte de los prosesadores en los equipos informaticos. Consepto hopuesto a

# software (programas), tambien se konose por equipo fisico y soporte fisico.

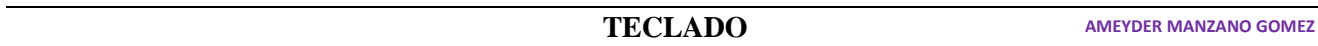

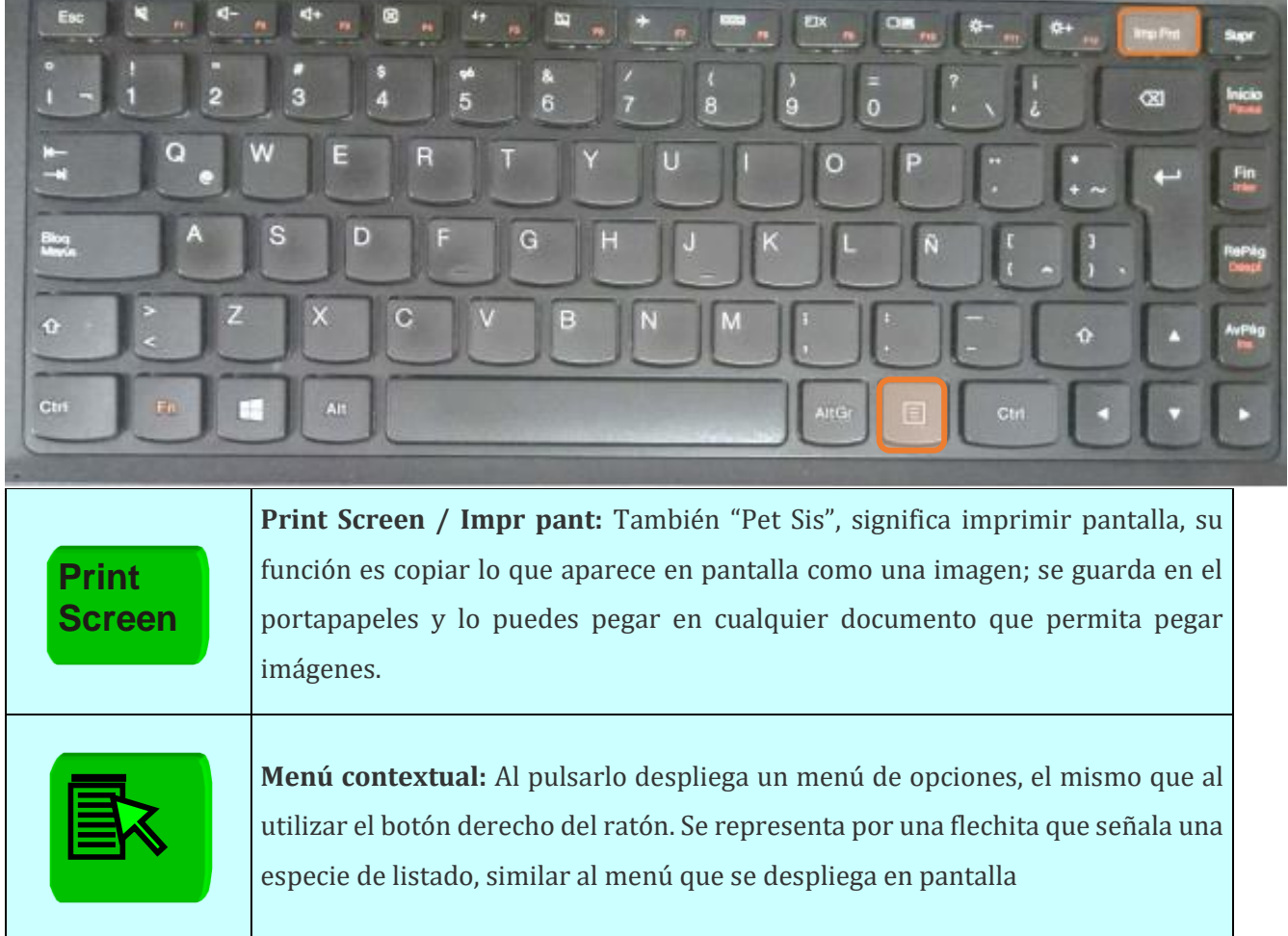

12. Presiona una sola vez la tecla Print Screen, luego da clic en una parte blanca debajo de estas instrucciones, presiona la tecla Menú contextual y da clic en Pegar.